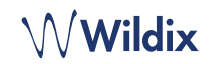

Opciones

 $\pmb{\phi}$ 

# **CONTENIDO**

- 1 x Teléfono SuperVision
- 1 x auricular
- 1 x cable del auricular
- 1 x webcam extraíble
- 1 x soporte

# **INFORMACIÓN DE SEGURIDAD**

<https://www.wildix.com/safety-information/>

# **CONEXIÓN**

*Los puertos están situados en la parte trasera del teléfono* 

- $\overline{\blacksquare}$ • Conecte el teléfono a la red switch PoE con el cable RJ-45
- Conecte el auricular al puerto con el cable del auricular
- (Opcional) Conecte los auriculares USB
- (Opcional) Conecte el puerto al PC con el cable RJ-45
- (Opcional, es un dispositivo PoE) Conecte el teléfono a la corriente eléctrica (es posible comprar un adaptador de corriente por  $\circledS$ separado)
- (Opcional) Conecte al puerto con un cable HDMI

#### $•449$  $\overline{\mathbf{z}}$  $\bullet$ ⊛ L

Teclado

Una vez conectado el teléfono, Wildix Phone App se abre

• *Campo*: nombre de PBX o dirección IP

• *Contraseña*: introduzca su contraseña WEB *Nota: Es posible iniciar sesión con Google / Office 365 Single* 

• *Nombre de usuario*: número de extensión o dirección

Teclas BLF

Para acceder, complete los siguientes campos:

de correo electrónico

Buzón de voz Historial

# **CAMBIAR ESTADO DEL USUARIO**

**PRIMER ACCESO** 

*Sign-On.* 

Estado del usuario

ै ڪ Ē **DESCRIPCIÓN DEL MENÚ** 

automáticamente.

Tocar el menú **Estado del usuario** para cambiar al estado No Molestar / Ausente.

*Puede añadir un mensaje de estado y, seleccionando el campo "hasta", configurar la hora y fecha en la que el estado No Molestar / Ausente vuelva a cambiarse a Disponible.*

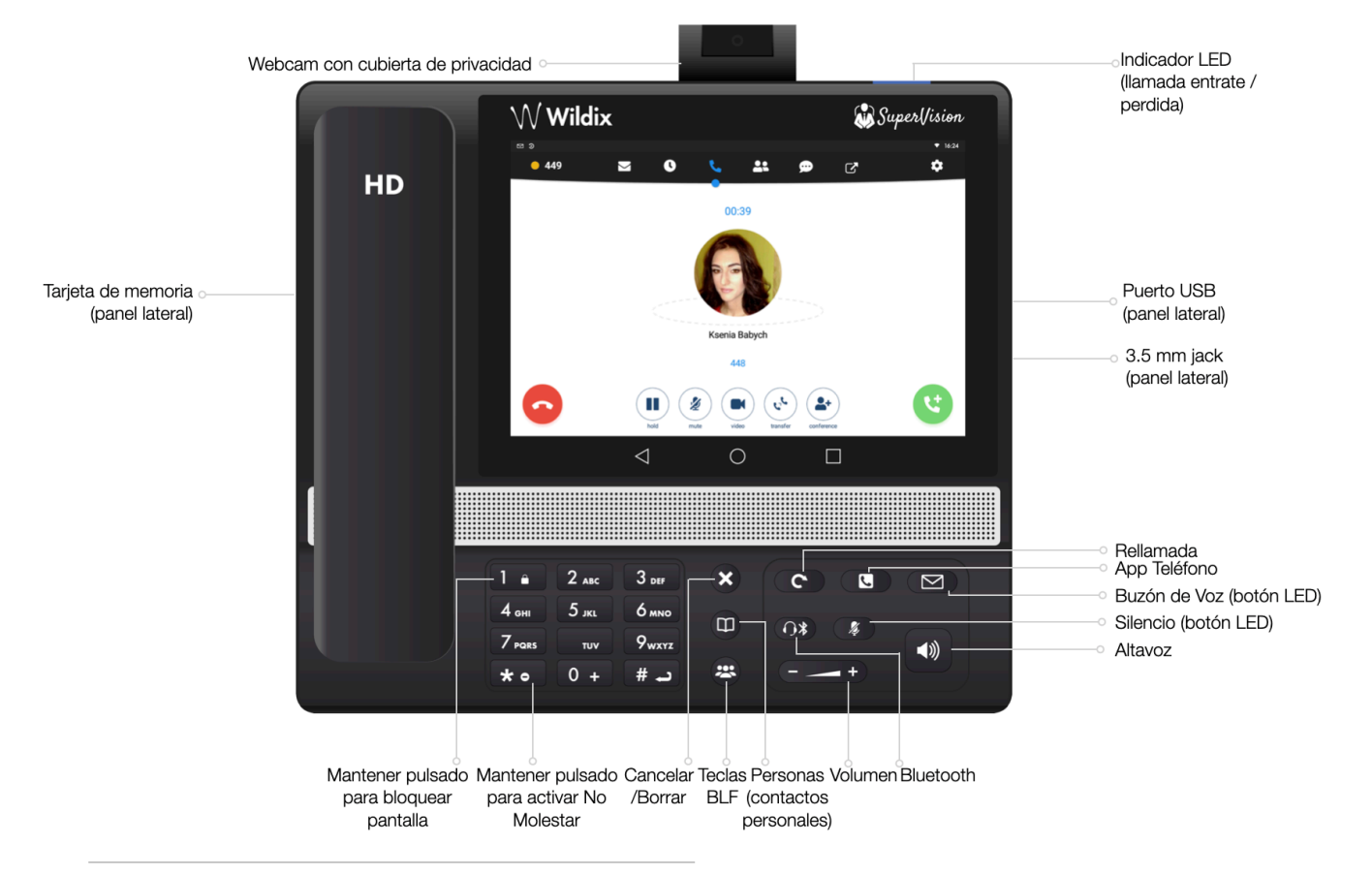

# **DESCRIPCIÓN DEL TELÉFONO**

# 匍

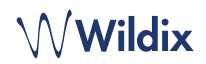

# **BLF / TECLAS DE FUNCIÓN**

Las teclas *de función deben configurarse en Collaboration Opciones -> Teclas de función. Este teléfono permite configurar hasta 120 teclas.* 

*Es posible cambiar el número de teclas de función que se muestran en cada página en la App Opciones -> Avanzadas.*

#### **HACER UNA LLAMADA**

- Manualmente desde el teclado: introduzca el número de teléfono y pulse el botón verde
- Buscar en la agenda: abrir el teclado e introducir un nombre/ número. Los resultados coincidentes se mostrarán, pulse en el contacto deseado para realizar una llamada
- Desde el historial: pulse el menú **Historial.** Toque el contacto o número de teléfono y pulse **Llamar**
- Llamar a un usuario con una Tecla de función *Compañero*: pulse **Teclas BLF**, pulse la tecla BLF asignada al compañero

### **ESPERA / SEGUNDA LLAMADA**

Pulse  $\Box$  durante una llamada para ponerla en espera o recuperarla. Pulse  $\left(\bullet\right)$  para realizar una segunda llamada, introduzca el número y pulse el botón verde.

### **VIDEOLLAMADA**

Pulse  $\Box$  durante una llamada para iniciar/detener el vídeo.

#### **TRANSFERENCIA DE LLAMADAS**

- 1. Pulse durante una llamada (la llamada se pone en espera)
- 2. Marque el número de teléfono:
	- Pulse et para transferencia directa (sin aviso al receptor)
	- O pulse para realizar otra llamada (transferencia asistida); pulse et en la ventana de llamada para completar la transferencia

Transferencia de llamadas vía Teclas BLF:

- 1. Durante una llamada, pulse el menú **Teclas BLF**
- 2. Pulse la tecla BLF de un compañero / grupo:
- 3. Pulse **Transferencia** para una transferencia directa (sin aviso al receptor)
- 4. O pulse **Llamada** para realizar otra llamada (transferencia asistida); pulse **et de la ventana de llamada para completar** la transferencia

#### **CONFERENCIA**

Ponga la primera llamada en espera para realizar una segunda llamada al contacto que desea invitar a la conferencia.

Cuando el tercero conteste, pulse  $\left( \frac{1}{2} \right)$  desde la ventana de llamada.

#### **ESCUCHAR LOS MENSAJES DEL BUZÓN DE VOZ**

Pulse **Buzón de Voz.**

Pulse el símbolo **Reproducir** iunto al mensaje para escucharlo.

*Para borrarlo: seleccione el mensaje y pulse la Papelera*  $\overline{1}\hspace{-1.5pt}1$ .

*Para marcarlo como leído: toque el símbolo Ojo .* 

#### **CONTROL DEL VOLUMEN, ALTAVOZ, SILENCIO**

Silenciar el micrófono: Pulse **Silencio d** durante una llamada.

Ajustar el volumen: Pulse las teclas de **Subir / Bajar Volumen**  durante una llamada.

Activar el modo Altavoz: Pulse la tecla **Altavoz** durante una llamada. Pulse esa tecla para responder a una llamada entrante directamente en modo Altavoz.

#### **SELECCIÓN DEL TONO DE LLAMADA**

Pulse el menú **Opciones**: pulse **Tono de llamada** para ver la lista de tonos de llamada disponibles.

#### **CHAT E INTERCAMBIO DE ARCHIVOS**

Pulse el menú **Chat**: todos los compañeros añadidos a su lista en Wildix Collaboration se mostrarán en este menú.

Para enviar un mensaje:

- Pulse sobre un compañero
- Escriba el mensaje en la casilla correspondiente
- Pulse el **Avión de Papel** *para enviar el mensaje*

Para enviar un archivo / imagen (hasta 100Mb) / Post-It: pulse el símbolo **Más +** junto al campo de entrada y seleccione un archivo / imagen (hasta 100Mb).

*Es posible desactivar las notificaciones de mensajes en Opciones -> Avanzadas.* 

# **COMPROBAR VERSIÓN DE LA APP**

Tocar **Opciones** -> **Sobre**.

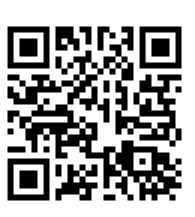

Guía Completa online:

[www.wildix.com](http://www.wildix.com)